2024

# User Manual

TGRDC CET-2024

This Document will help the Candidates to follow the procedure for filling up the application form.

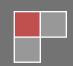

# **URL Details:**

# https://tsrdccet.cgg.gov.in/

# **Procedure:**

The Candidate needs to click on the URL to explore the website. By clicking the website, the user will be navigated to the **TG RDC CET-2024**.

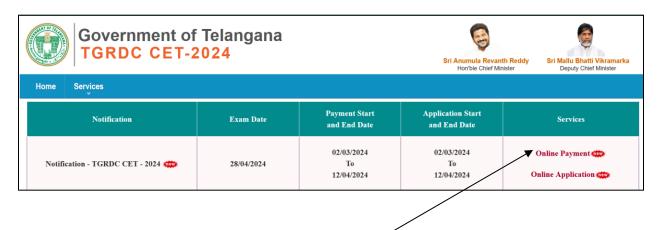

- The user needs to click on the "Online Payment Link" in the services section. The system will navigate to the payment form. This link will be enabled/displayed only in the duration specified.
- All the fields are mandatory in the page. The candidate needs to fill all the fields carefully to avoid any confusion.

### Note:

- Only Telangana State candidates are Eligible.
- ➤ One mobile number can be used for one candidate (i.e the system will not allow the candidate to make payment if the same mobile number is used for more the one candidate).

| M. | GOVERNMENT OF TELANGANA TGRDC CET- 2024 Common Entrance Test for Admission into Degree 1st Year in MJPTBCW, TSW and TTW Residential Degree Colleges for the Academic Year 2024-25 Online Payment Form |                                     |  |
|----|----------------------------------------------------------------------------------------------------|-------------------------------------|--|
|    | Applying for *                                                                                                    | Residential Degree College CET-2024 |  |
|    | District belongs to *                                                                                                    | Select District                     |  |
|    | Candidate Name<br>(As per SSC or equivalent) *                                                                                                    |                                     |  |
|    | Community *                                                                                                    | BC-B ~                              |  |
|    | Date of Birth *                                                                                                    | dd/mm/yyyy                          |  |
|    | Mobile Number *                                                                                                    |                                     |  |
|    | Do you belong to<br>Telangana State *                                                                                                    | ○ Yes ○ No                          |  |
|    | Whether Annual Income of the Parent (for Urban) is less than Rs 2 lakhs, (and for Rural) is less than Rs 1.5 lakhs. *                                                                                 | ○ Yes ○ No                          |  |
|    | Gender *                                                                                                    | ○ Male ○ Female                     |  |

| Amount *                                                                                                    | 200                                                         |
|----------------------------------------------------------------------------------------------------|-------------------------------------------------------------|
| Enter captcha as<br>displayed *                                                                                                  | GTL3 VN 2                                                   |
| IMPORTANT INSTRUCTION                                                                                                    | ONS TO THE APPLICANTS                                       |
| Note : Students who shall be appearing for Senior Intermediate<br>Intermediate Education of Telangana or its equivalent examinat |                                                             |
| <ul> <li>Provide Candidate Valid Mobile Number in Payment Form. A<br/>Candidate Mobile Number Only.</li> </ul>                   | Any future Communication (Message Alerts) will be sent to   |
| <ul> <li>Provide Candidate Valid Name, Mobile Number, Community after Payment.</li> </ul>                                        | , Gender and other Details. No Changes shall be entertained |
| <ul> <li>Candidate alone shall be responsible for any wrong entries<br/>form.</li> </ul>                                         | (Mobile Number, Community, Gender) made in the Payment      |
| Colleges for the Academic Year 2024-25 and applied as a candidate compartmental).                                                |                                                             |
| 30                                                                                                    | bmit                                                        |

> The user needs to <u>Check</u> the declaration and click the <u>"Submit"</u> button. The system will navigate the candidate to the Payment gateway.

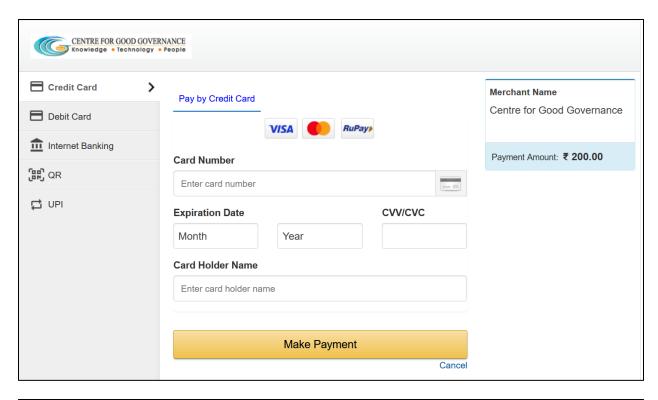

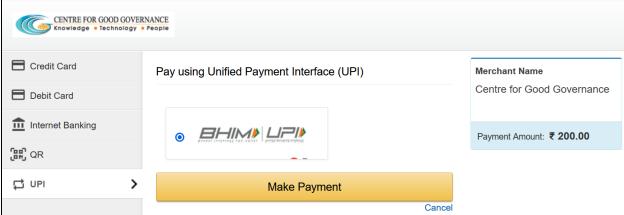

The user needs to click on any payment options for making the payment. On successful payment the candidate will be displayed the below screen consisting of payment details and SMS details as shown below. The user is provided with a **Print** option for taking the print if required.

**Note**: An SMS will also be sent to the candidate registered Mobile number, on successful candidate with the details mentioned on the screen.

| GOVERNMENT OF TELANGANA  TGRDC CET- 2024  Common Entrance Test for Admission into Degree 1ST Year in  MJPTBCW, TSW and TTW Residential Degree Colleges for the Academic Year 2024-25  Online Payment Form  Note: After the payment is successful, please do not refresh the page. |                                     |  |  |  |  |
|----------------------------------------------------------------------------------------------------|-------------------------------------|--|--|--|--|
| Transaction successfully completed                                                                                                    |                                     |  |  |  |  |
|                                                                                                    | TSRDC CET- 2024                     |  |  |  |  |
| Applied For                                                                                                    | Residential Degree College CET-2024 |  |  |  |  |
| Journal No                                                                                                    |                                     |  |  |  |  |
| Date of Payment                                                                                                    | 04-03-2024                          |  |  |  |  |
| Txn Reference No                                                                                                    |                                     |  |  |  |  |
| Amount                                                                                                    | Rs.200.00                           |  |  |  |  |
| Status                                                                                                    | SUCCESS                             |  |  |  |  |
|                                                                                                    | Print it                            |  |  |  |  |

### **SMS Message**

# TSRDC CET-2024: You have successfully paid an amount of 200.0 for Residential Degree College(Rdc) on: 04-03-2024 Please use below details to submit application online at Visit <a href="https://tsrdccet.cgg">https://tsrdccet.cgg</a>.gov.in Journal number: Txn Reference No:

After successful payment the candidate needs to go to "Home page" for accessing the "Online Application" form.

The user needs to click on the "Online Application Link" provided on the home page.

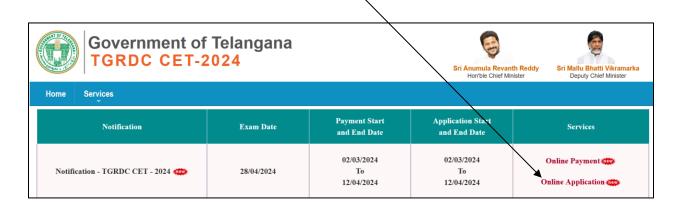

The system will navigate the user to a verification page, where in the user need to provide the "<u>Payment details</u>", "<u>SSC details</u>", "<u>Upload Photograph with signature</u>", check the "<u>Declaration</u>" and click on the "<u>Next</u>" button after entering the verification code (i.e. CAPTCHA) provided on the screen.

Note: The photograph size should be less than 50KB and jpg format

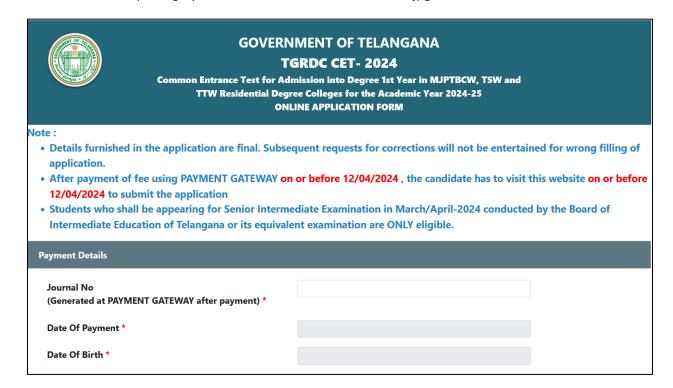

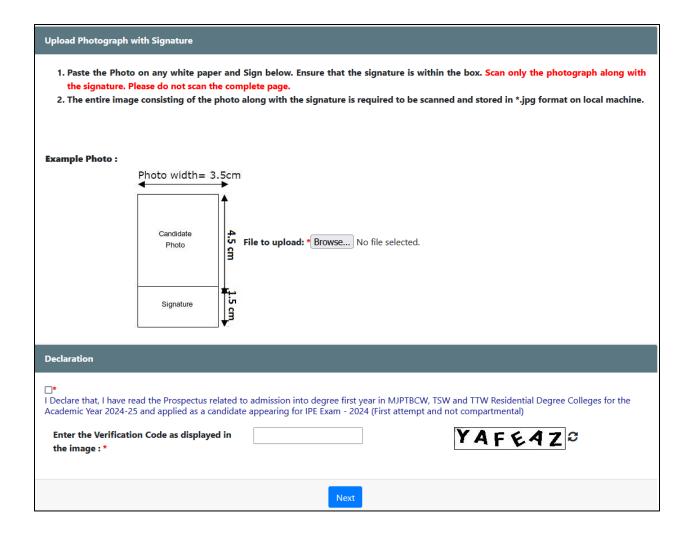

- The system will validate the details provided in the above screen and navigate the user to the application form on successful validation.
- The user needs to fill all the mandatory fields in the application form carefully.

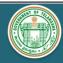

Address for Communication \*

## **GOVERNMENT OF TELANGANA TGRDC CET- 2024**

Common Entrance Test for Admission into Degree 1ST Year in MJPTBCW, TSW and TTW Residential Degree Colleges for the Academic Year 2024-25 **ONLINE APPLICATION FORM** 

### Note:

- Details furnished in the application are final. Subsequent requests for corrections will not be entertained for wrong filling of application.
- After payment of fee using PAYMENT GATEWAY on or before 12/04/2024, the candidate has to visit this website on or before 12/04/2024 to submit the application
- Students who shall be appearing for Senior Intermediate Examination in March/April-2024 conducted by the Board of Intermediate Education of Telangana or its equivalent examination are ONLY eligible.

### PERSONAL DETAILS District belongs to \* RANGAREDDY Name of the candidate **B VIKAS KUMAR** (As per SSC in BLOCK LETTERS) \* Your uploaded photograph will Father's Name \* appear in your Hall Ticket. If you would like to edit this Mother's Name \* photo, please click Back Date of Birth \* Day: 10 Month: 7 Year: 2008 BACK Age as on 31-08-2024: 16 Years 1 Months 21 Days Gender \*

Male

•

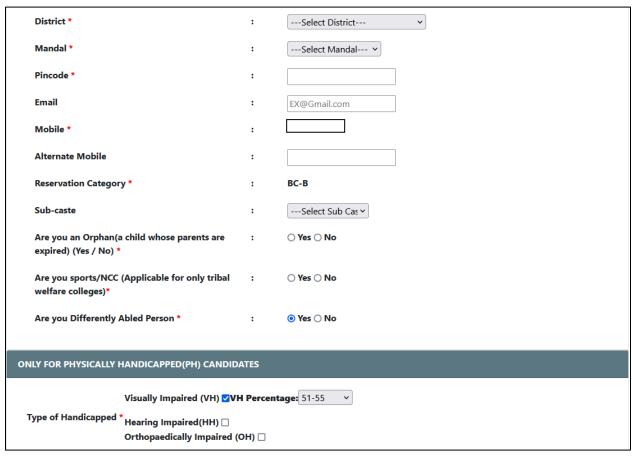

| EXAMINATION CENTER                                                    |                |                                            |
|-----------------------------------------------------------------------|----------------|--------------------------------------------|
| Choose an Examination center in which : candidate desires to appear * | MEDCHAL(MALKA) | GIRI)                                      |
| QUALIFICATION DETAILS                                                 |                |                                            |
| Medium of Instruction in Intermediate *                               | :              | ENGLISH                                    |
| Inter Board *                                                         | :              | BOARD OF INTERMEDIATE EDUCATION T.S        |
| Inter Hallticket Number *                                             | :              |                                            |
| DEGREE COURSE DETAILS                                                 |                |                                            |
| Group Studied In Intermediate OR Its Equivalent *                     | :              | MPC v                                      |
| Choose Course Details to which candidate desires to join *            | :              | B.Sc. (MSDS)-Maths,Statistics,Data Science |
| Get Colleges List                                                     |                |                                            |

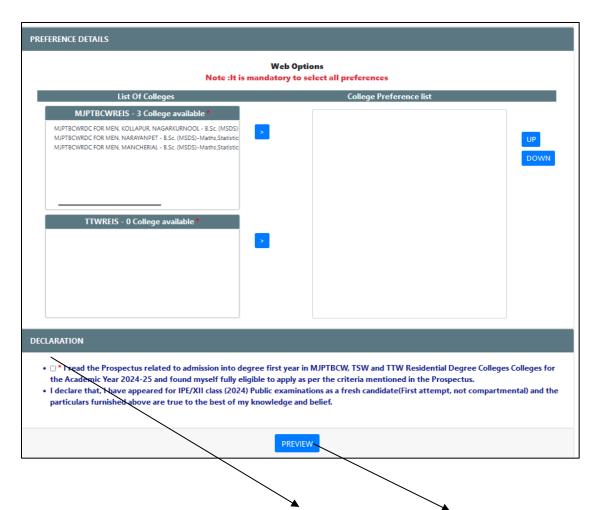

The candidate needs to check the "**Declaration**" and click on "**Preview**" button provided. The system will display the below page with "**Edit & Submit**" buttons in the bottom.

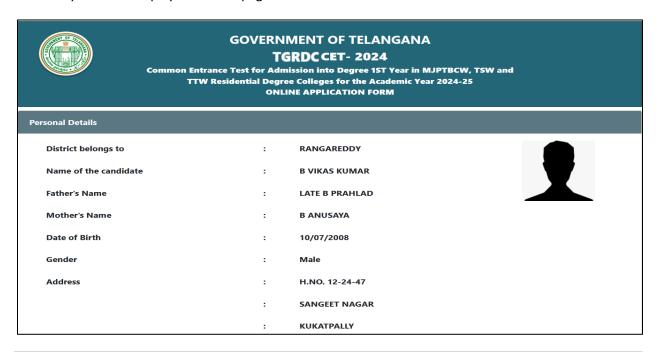

•

District : MEDCHAL(MALKAJGIRI)

Mandal : KUKATPALLY

Pincode : 500072

Email : abc@gmail.com

Mobile :

Alternate Mobile : -

Reservation Category : BC-B

Sub-caste : Are Marathi, Maratha (Non-

Brahmins), Arakalies (and) Surabhi

Natakalavallu

No

No

Are you an Orphan(a child whose parents are

expired)

No

Are you sports/NCC (Applicable for only tribal

welfare colleges)

No

Are you Differently Abled Person : Yes

ONLY FOR PHYSICALLY HANDICAPPED(PH) CANDIDATES

Type of : Visually Impaired : Yes : 51-55

Handicapped (VH)

Hearing :

Impaired(HH)

Orthopaedically :

Handicapped (OH)

| EXAMINATION                                                                                            | I CENTER                                                                      |        |                                              |  |
|----------------------------------------------------------------------------------------------------|-------------------------------------------------------------------------------|--------|----------------------------------------------|--|
| Examination Center                                                                                     |                                                                               | :      | MEDCHAL(MALKAJGIRI)                          |  |
| QUALIFICATIO                                                                                           | N DETAILS                                                                     |        |                                              |  |
| Medium of Instruction in Intermediate                                                                  |                                                                               | :      | ENGLISH                                      |  |
| Inter Board                                                                                            |                                                                               | :      | BOARD OF INTERMEDIATE EDUCATION T.S          |  |
| Inter Hallticket Number                                                                                |                                                                               | :      | 109866                                       |  |
| DEGREE COUR                                                                                            | SE DETAILS                                                                    |        |                                              |  |
| Group Studied In Intermediate OR Its Equivalent                                                        |                                                                               | :      | MPC                                          |  |
| Choose Course Details to which candidate desires to join                                               |                                                                               | :      | B.Sc. (MSDS)-Maths, Statistics, Data Science |  |
| PREFERENCE D                                                                                           | DETAILS                                                                       |        |                                              |  |
| Preference 1 MJPTBCWRDC FOR MEN, KOLLAPUR, NAGARKURNOOL - B.Sc. (MSDS)-Maths, Statistics, Data Science |                                                                               |        |                                              |  |
| Preference 2                                                                                           | MJPTBCWRDC FOR MEN, NARAYANPET - B.Sc. (MSDS)-Maths, Statistics, Data Science |        |                                              |  |
| Preference 3                                                                                           | MJPTBCWRDC FOR MEN, MANCHERIAL - B.Sc. (MSDS)-Maths, Statistics, Data Science |        |                                              |  |
|                                                                                                    | EDIT                                                                          | SUBMIT |                                              |  |

- After previewing the screen if the candidate wants to make any change to the application form filled, he/she can click on "Edit" button and go to the application form wherein they can make changes to the screen.
- On clicking the "Submit" button the system will display an acknowledgement screen consisting of "Candidate ID" and a "Download Application" button which will allow the user to download the application filled and take a print if required.

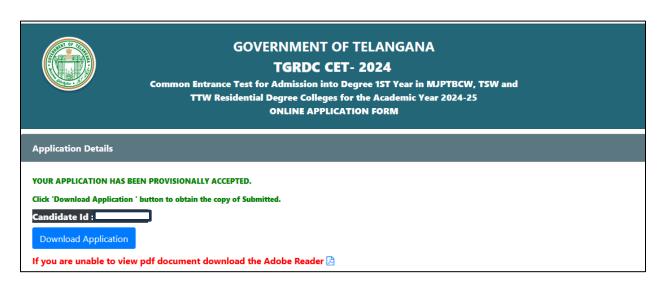

> The candidate can take a print of the application if required for reference purposes.